# SD DOE http://doe.sd.gov/certification/ APPLICATION FOR INITIAL TEACHING CERTIFICATE DR. SHARON E. ANDREWS, CERTIFICATION OFFICER 605-202-0079

# GENERAL INFORMATION

**Exannot apply for a teaching credential IN ANY STATE until your Official transcript is finalized and your degree is posted** ■ YOU<sup></sup> are responsible to arrange for finalized transcripts to be sent

#### ▪**http://www.augie.edu/transcript-requests**

- **EXTERF** However, you can often begin the process and continue up to a certain point
- Some states start out the process online and then require snail-mailed original documents
- ▪**Each state has its own set of requirements and processes and associated costs (background checks, fingerprints, tests, etc.)**
- *I***My role as Certification Officer is a <b>reactive one**—to verify the information provided on any/all application materials
- **•** Your role as an applicant is a **proactive one**—to initiate and follow through on the process
- **The process can take weeks depending upon time of year**
- **If you are planning to apply for licensure in another state, it is highly recommended that you also complete the application for teacher certification in South Dakota.**
- ▪**Your SD certificate will serve as verification that you successfully completed a teacher preparation program.**
	- **Some states such as Iowa will require you to have SD teacher certification before you can apply for teacher certification in Iowa.**

### EDUCATOR CERTIFICATION

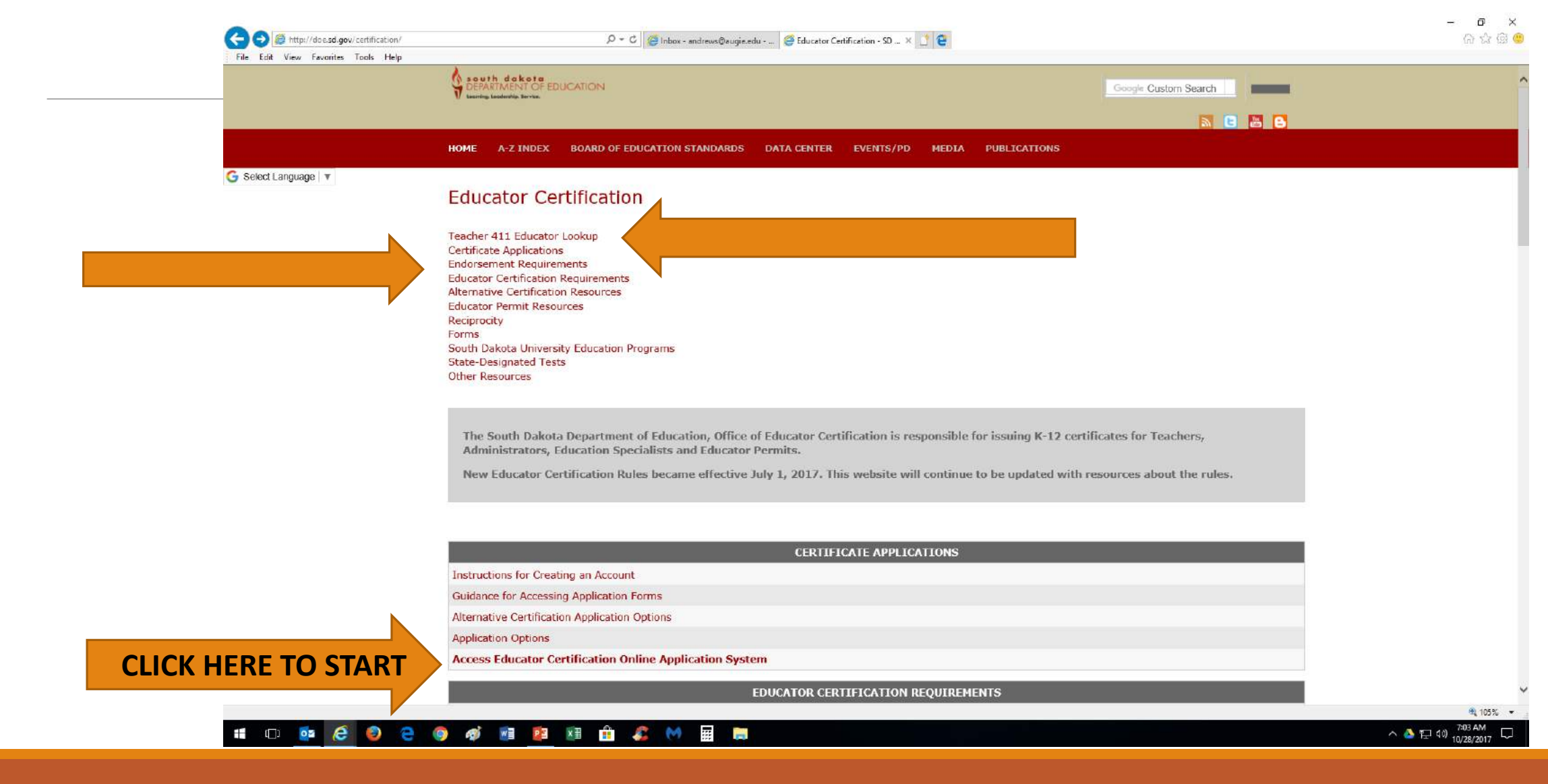

#### EVERYONE must create an account https://apps.sd.gov/DE69EducatorLicensure/onlineApplication/Login.aspx

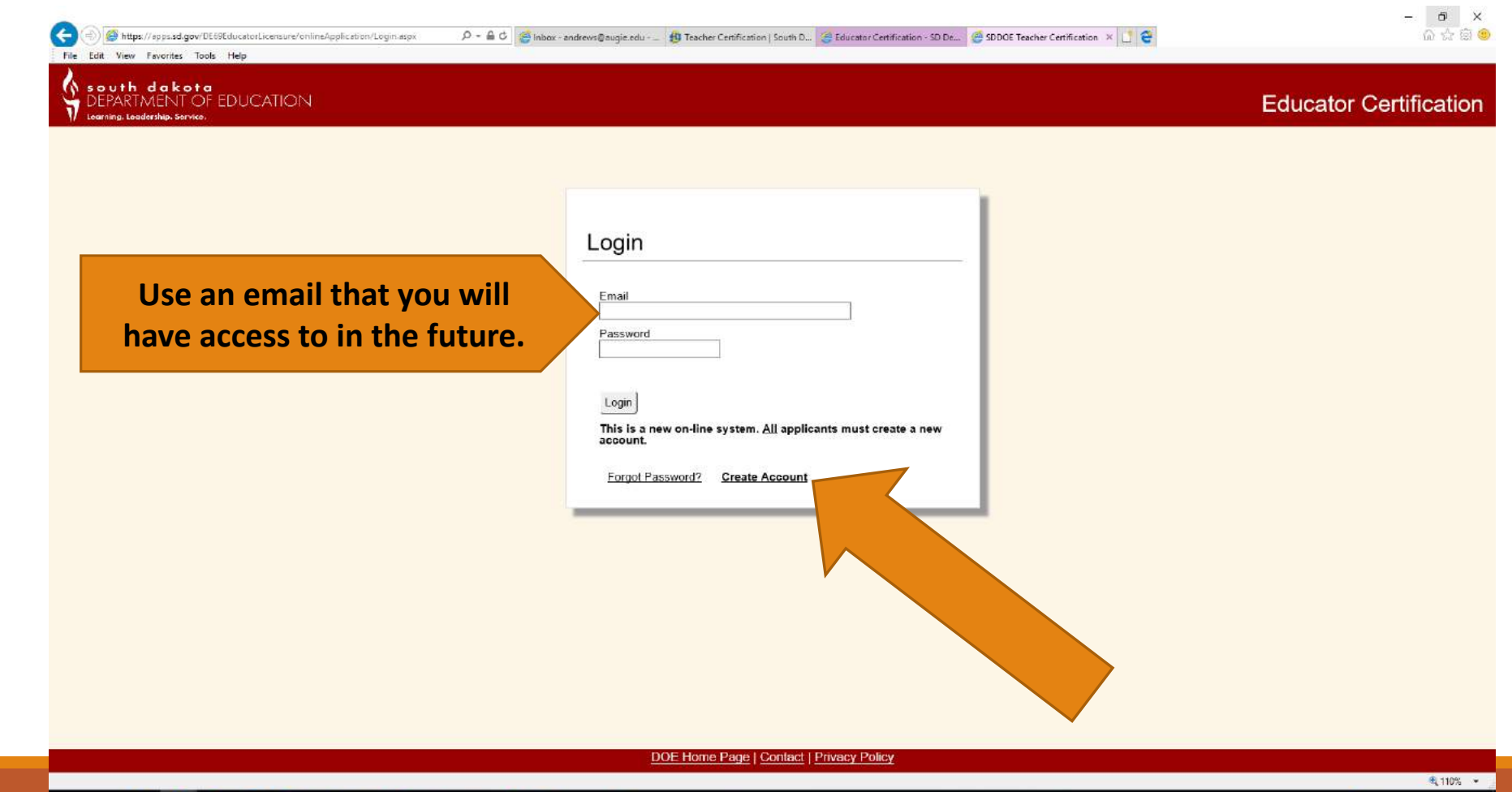

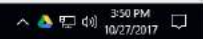

### After you have created your account, you have one option as a new applicant

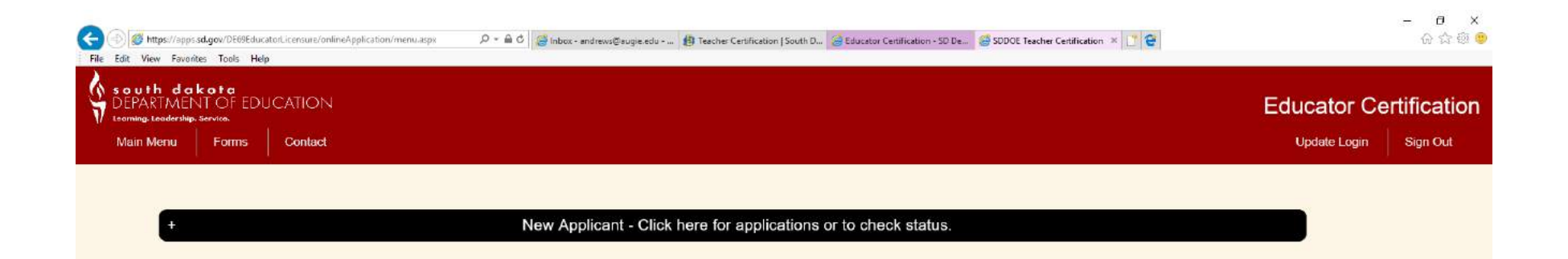

DOE Home Page | Contact | Privacy Policy

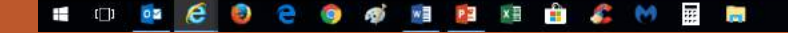

## Select the appropriate path

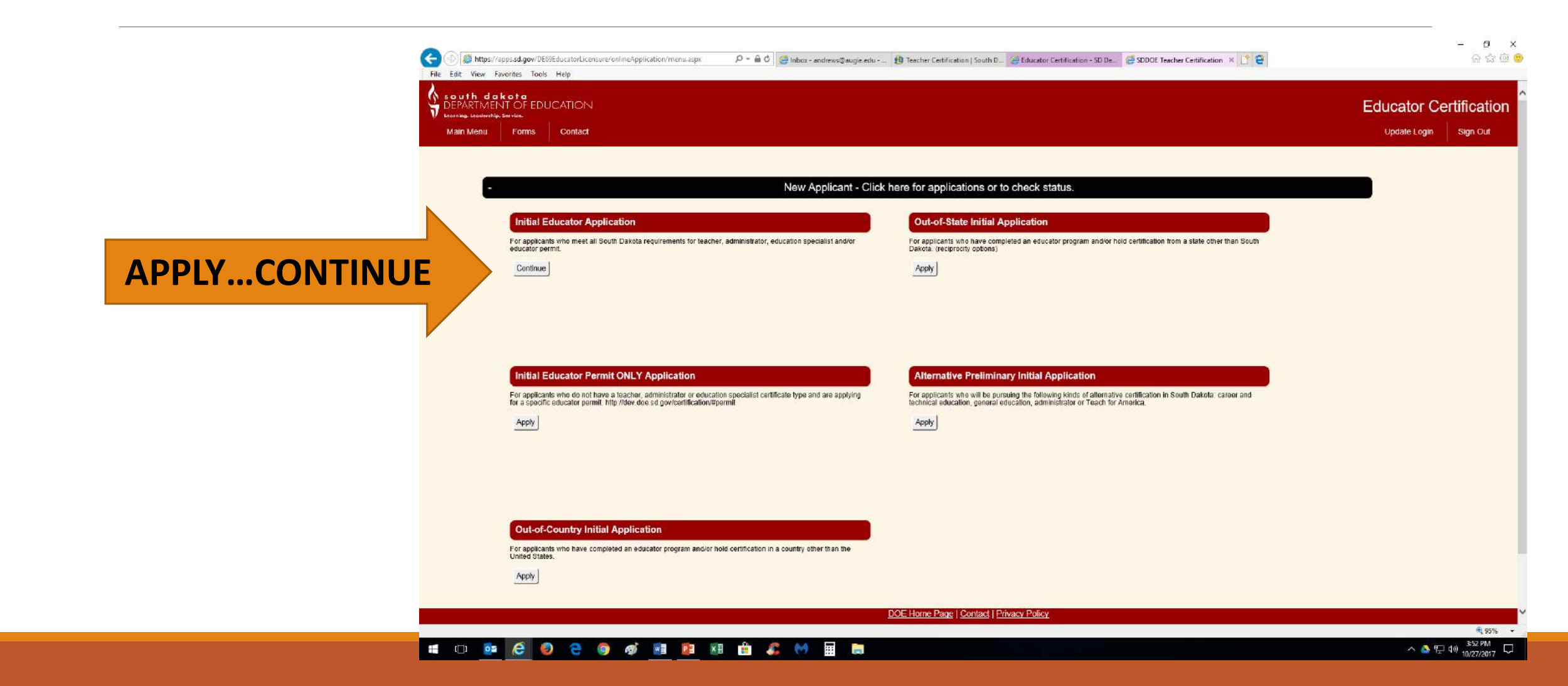

## Click through the tabs on the left-hand side, in the order they appear, to complete the process

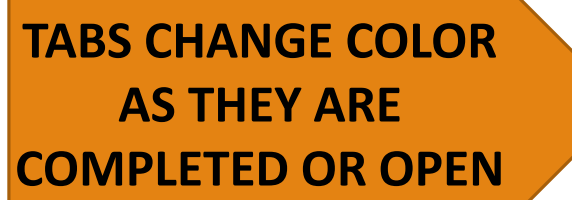

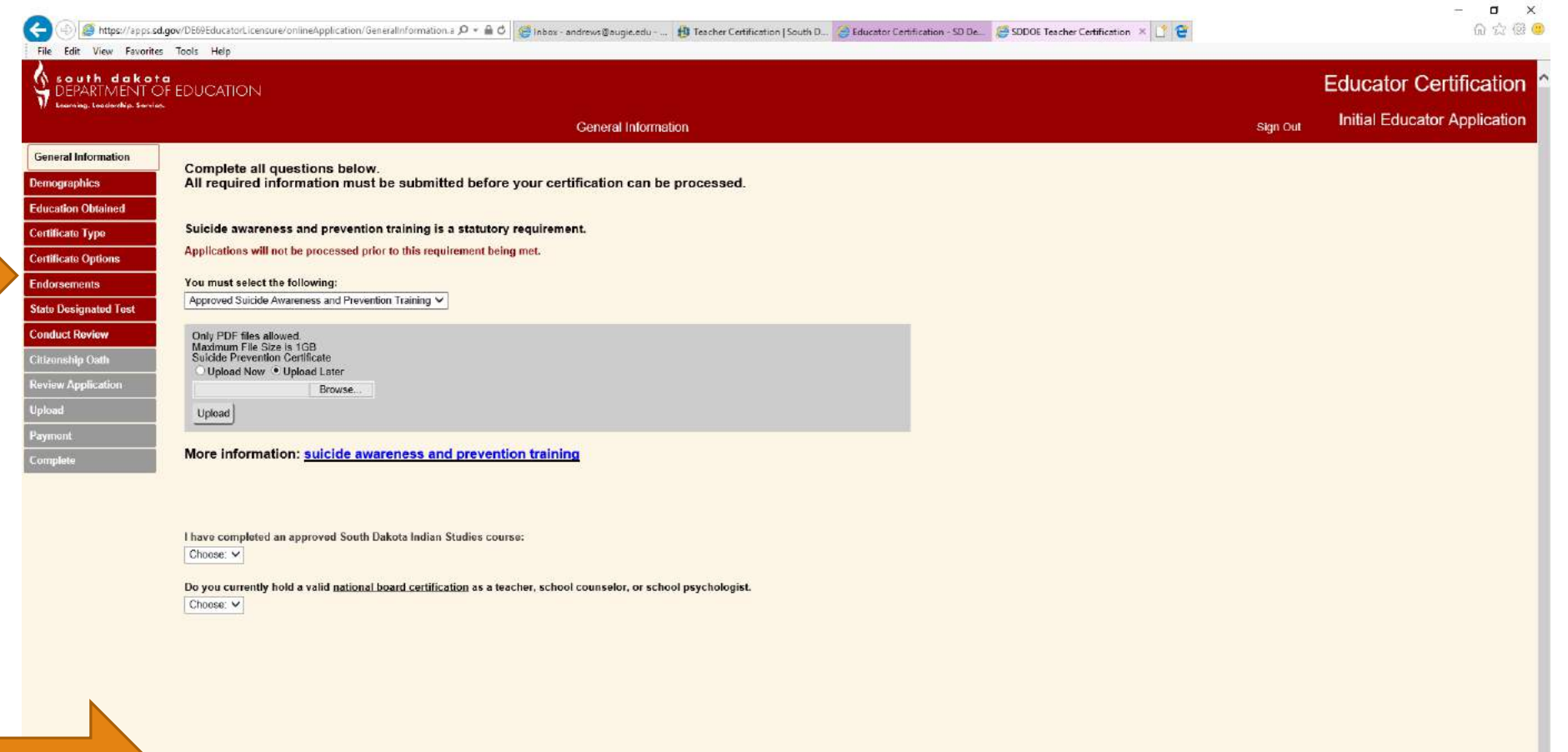

**SAVE YOUR WORK**

DOE Home Page | Contact | Privacy Po

Save and Continue

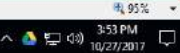

#### Complete the Suicide Prevention & Awareness Training—online/free/2 hours—upload your completed certificate to document this requirement

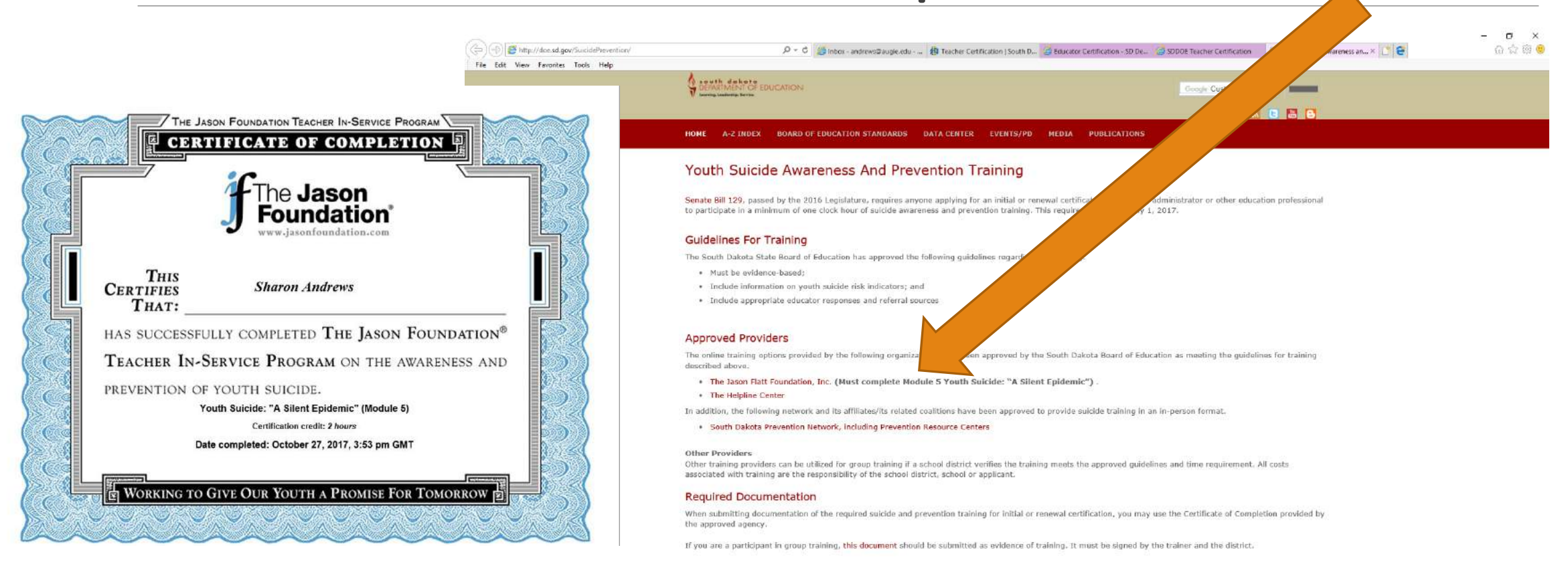

#### Questions?

#### WE PE XE

#### DEMOGRAPHICS TAB includes personal information, permanent address & contact information

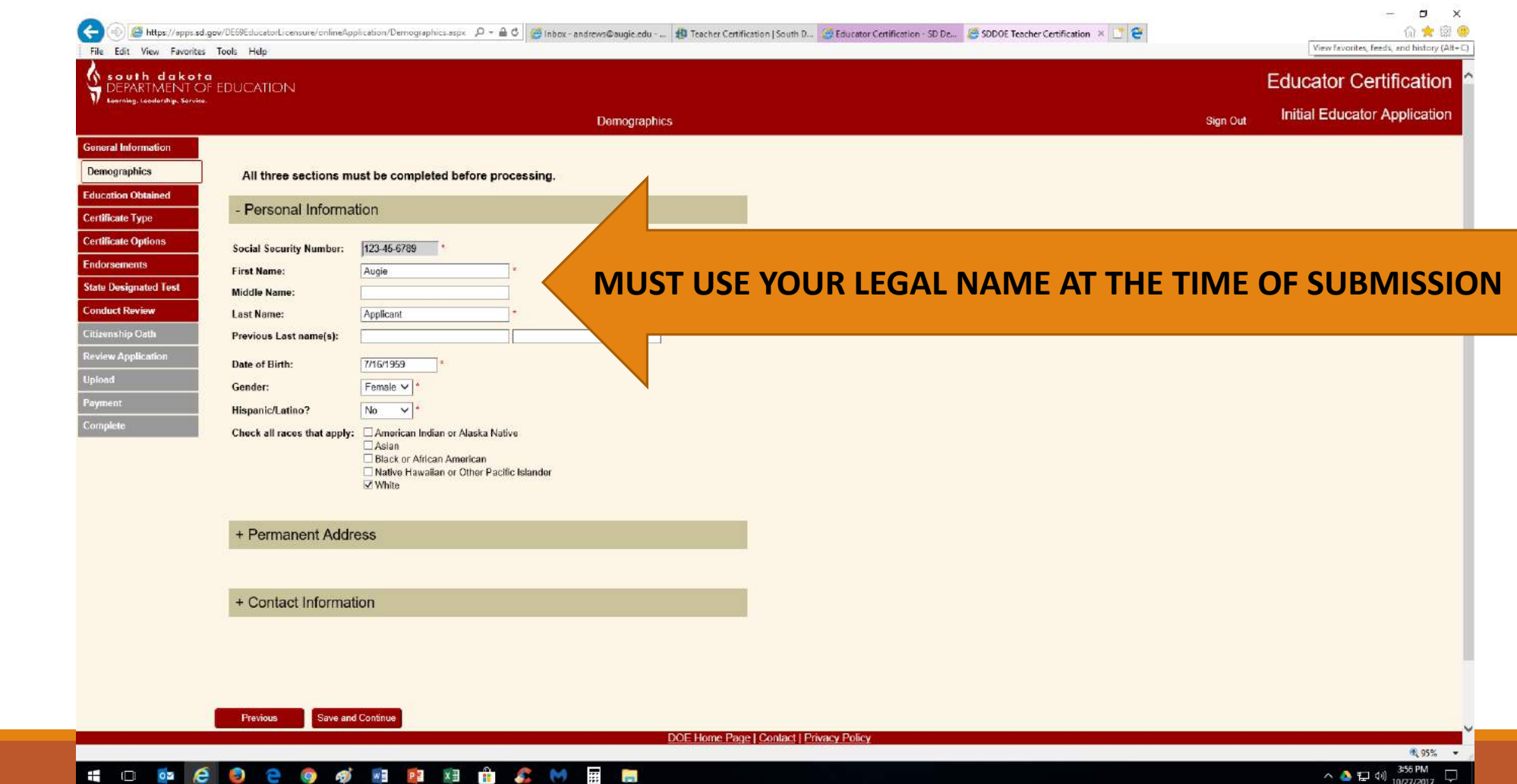

### Educational Attainment, fall or spring date of completion, 12/14/2017 OR 5/17/2018

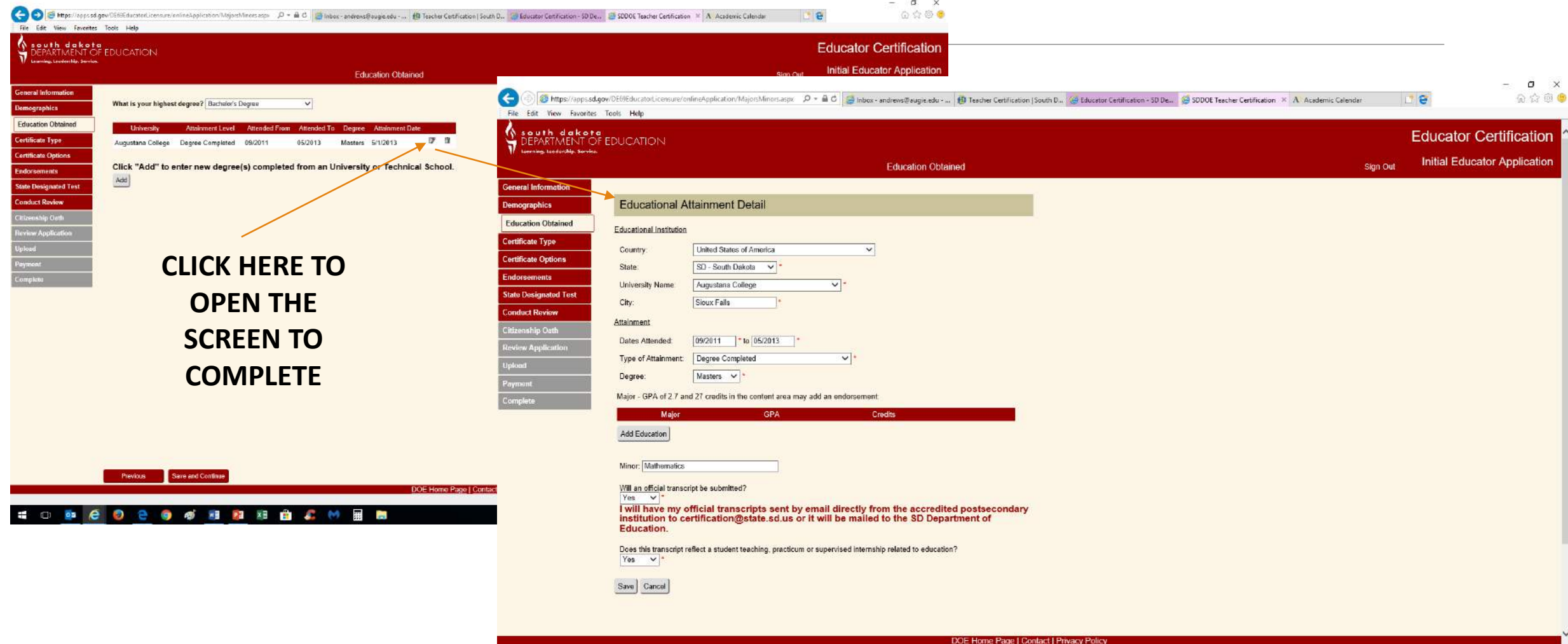

## Certificate Type

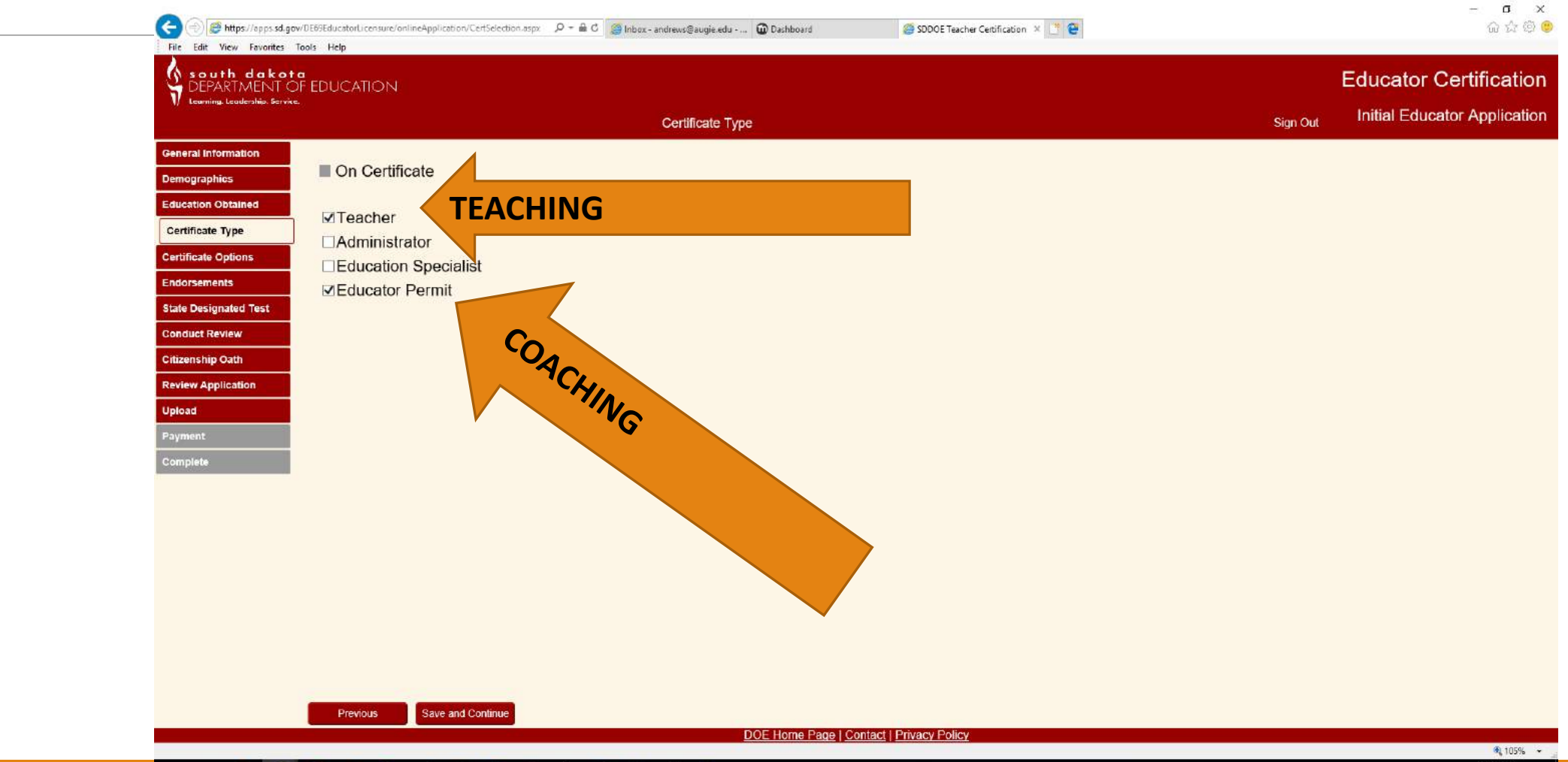

#### $M$  **F**  $w \equiv$ P<sup>3</sup> x<sup>F</sup> **FR A** I Œ G) Ġ

## Certificate Options

- **LEVEL: SELECT PROFESSIONAL**
- **PREPARATION: SELECT PROGRAM(S) COMPLETED**
	- **For middle level learner you MUST select ELEMENTARY PREPARATION even if you are SECONDARY prepared**
- **PERMIT: ATHLETIC…***be sure you have selected this option on the Certificate Type tab previous to Certification Options tab*

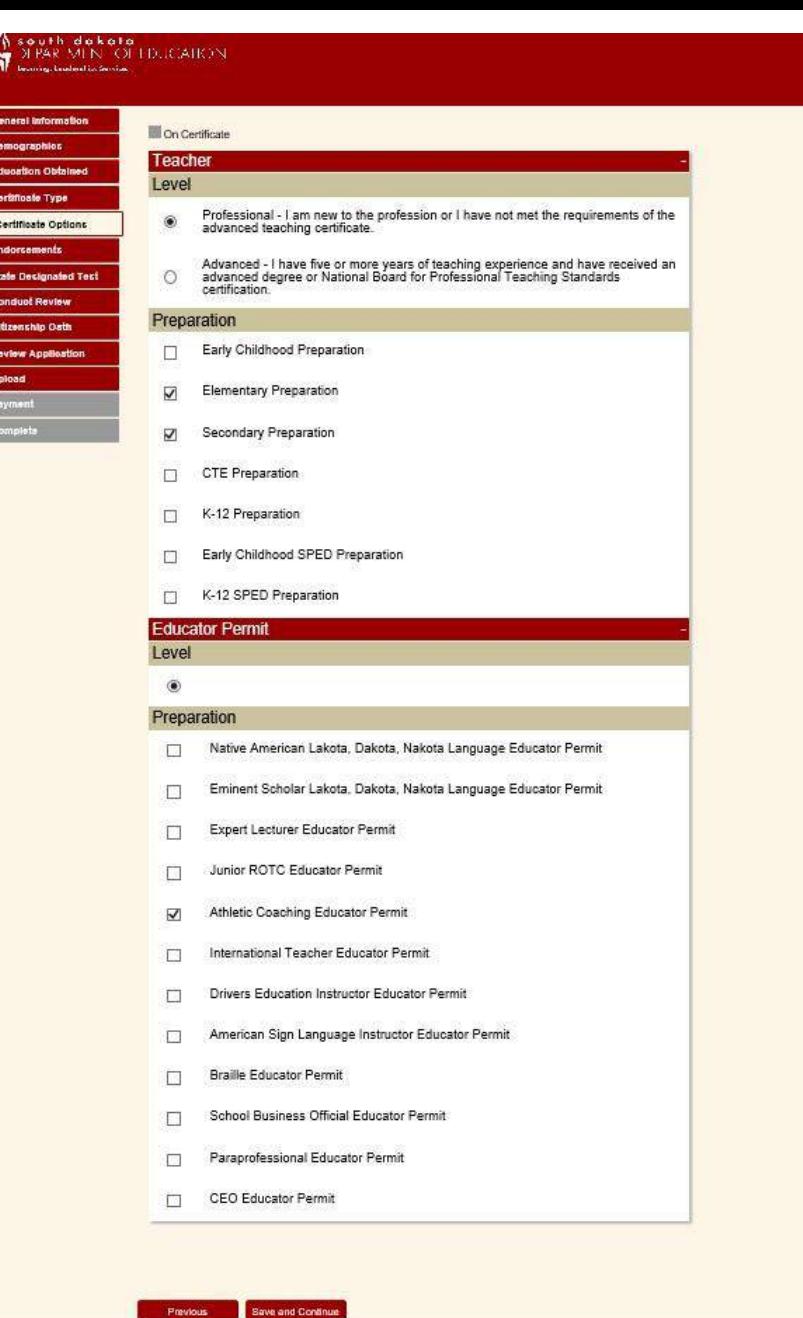

Previous

#### Endorsements: be very careful & sure of what you select as this is what you can teach; you must select & I must verify—has to be both of us!!

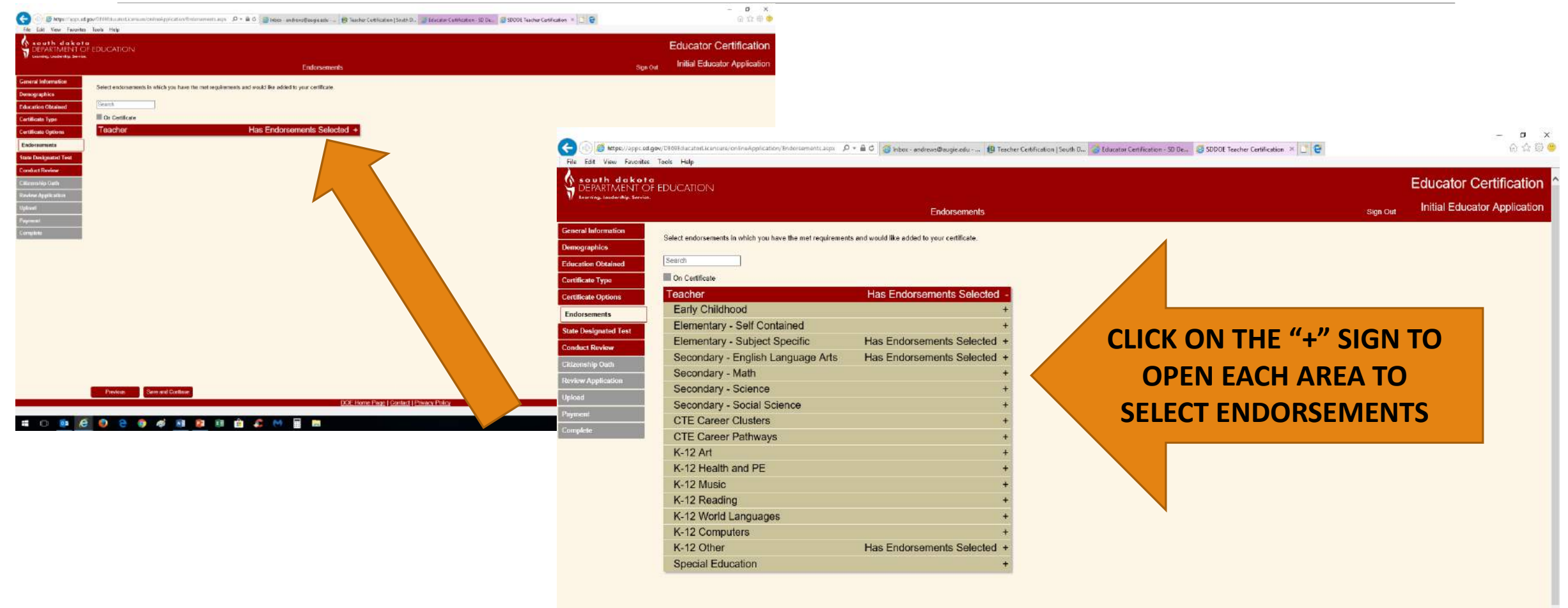

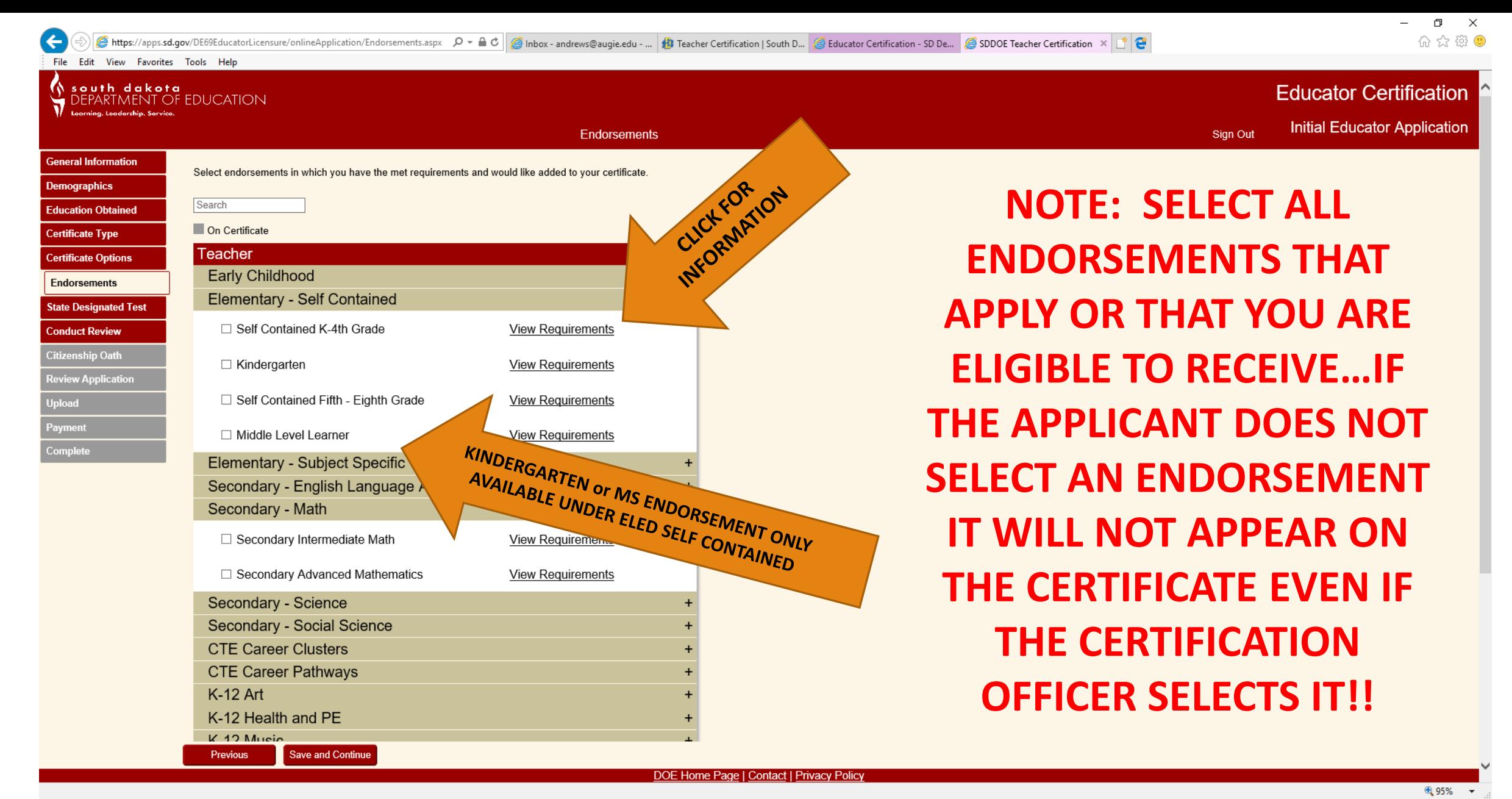

#### ឝ Г. -97  $w \equiv$ Ĥ  $x \equiv$ P<sub>3</sub>

4:07 PM △ ▲ 口 (1)

### Based upon your preparation you can see what is required to add the endorsement

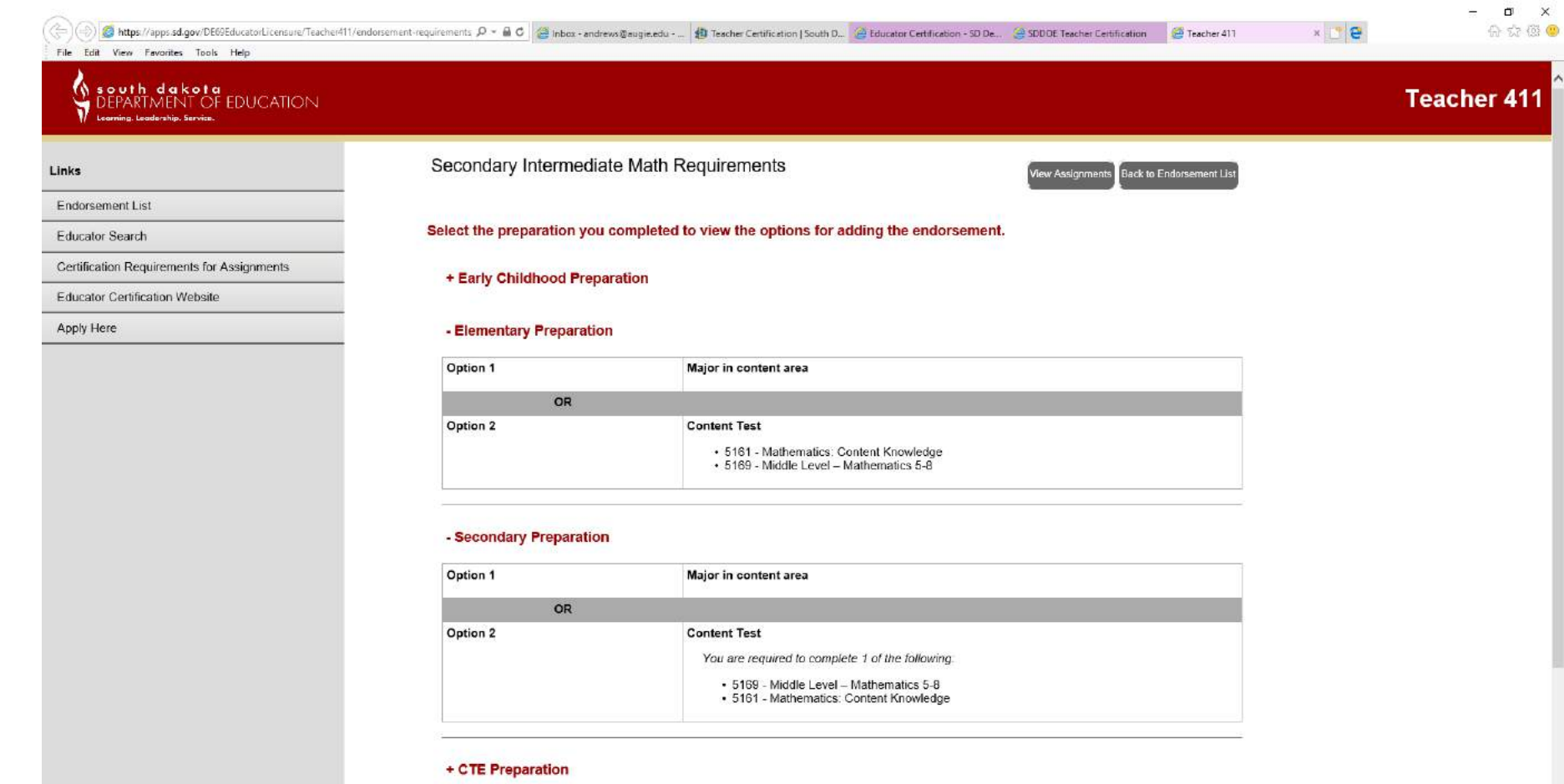

### ENDORSEMENTS BY PREPARATION AREA

#### ENDORSEMENTS FOR YOUR SD DOE TEACHING CREDENTIAL

As an initial applicant you will select PROFESSIONAL TEACHER and then your area of PREPARATION as one of the following: ELEMENTARY EDUCATION, SECONDARY EDUCATION, K-12 EDUCATION or K-12 SPED; you then must add all areas you are qualified to teach, otherwise known as endorsements

ELEMENTARY PREPARATION: Passing K-6 PLT and passing ELED PRAXIS content test...#5018 (#5018 test will no longer be available after 8/31/2018) OR all 4 subtests #5001 (SCI, SS, MATH, LA). NOTE: If a passing score is NOT achieved on any of the #5001 subtests an applicant must retake that subtest to obtain a passing score or s/he will only be endorsed to teach as a subject specific K-4 or 5-8 classroom teacher in the areas of passing subtests and could not be endorsed to be teach in a self-contained K-8 classroom

- K-4 & 5-8 Self Contained
- K-4 & 5-8 SCI
- $K-4 & 5-8$  SS
- K-4 & 5-8 MATH
- \* K-4 & 5-8 LA

#### SECONDARY PREPARATION: Passing 7-12 PLT, major in the content and passing content PRAXIS test

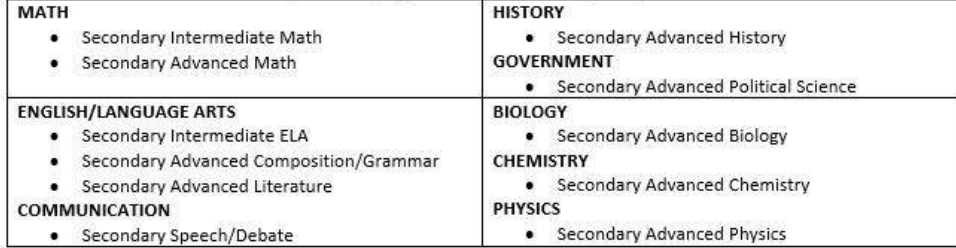

K-12 PREPARATION: Passing a PLT test OR student teaching in K-8 or 5-12, major in the content and passing content **PRAXIS test** 

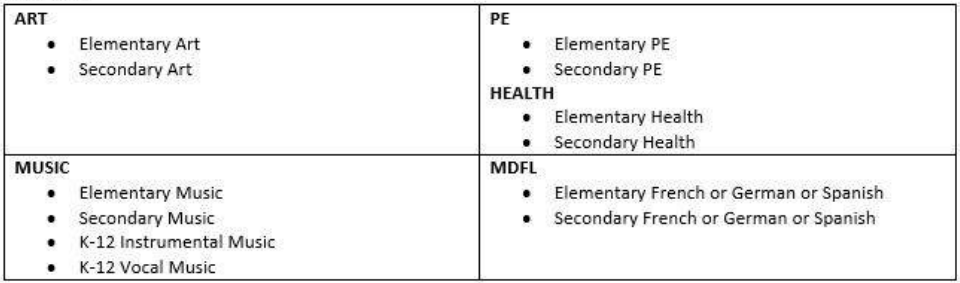

K-12 SPED PREPARATION: Passing K-6 and 7-12 PLT OR student teaching ST at elementary and secondary setting and passing content PRAXIS test

• K-12 Special Education

#### **ENL ENDORSEMENT**

. ELEMENTARY ENL: Passing score on K-6 PLT or K-6 ST/practicum, ENL minor

. SECONDARY ENL: Passing score on 7-12 PLT or 7-12 ST/practicum, ENL minor KINDERGARTEN ENDORSEMENT: Passing K-6 PLT and 6 c.h. of ERCH and KIND education MIDDLE LEVEL LEARNER ENDORSEMENT: 5-9 PLT OR MS ST, MS Endorsement

## State-Designated Test

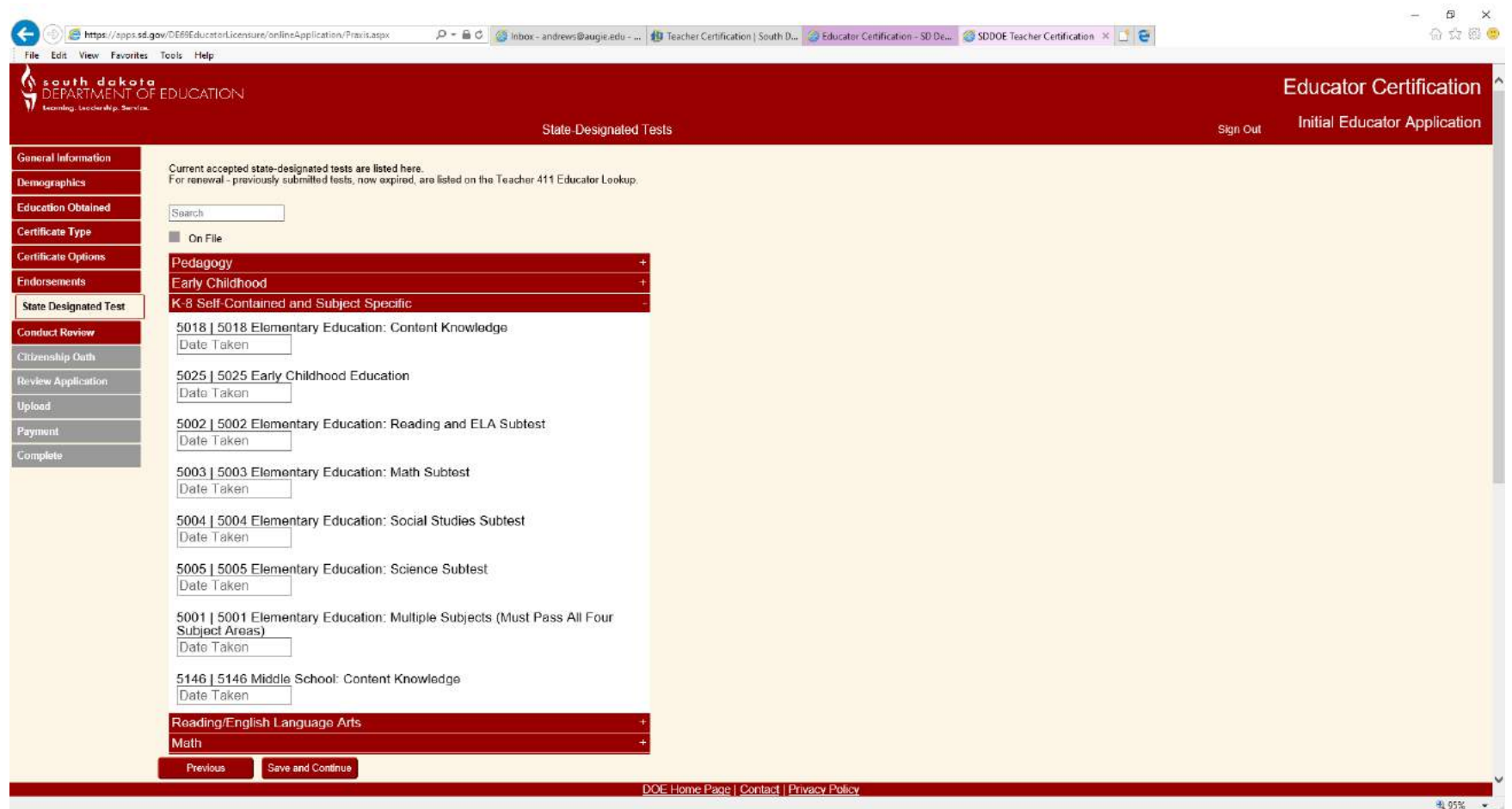

#### **BOOMBRHACMER IE**  $98e$  $\bullet$

### Conduct Review

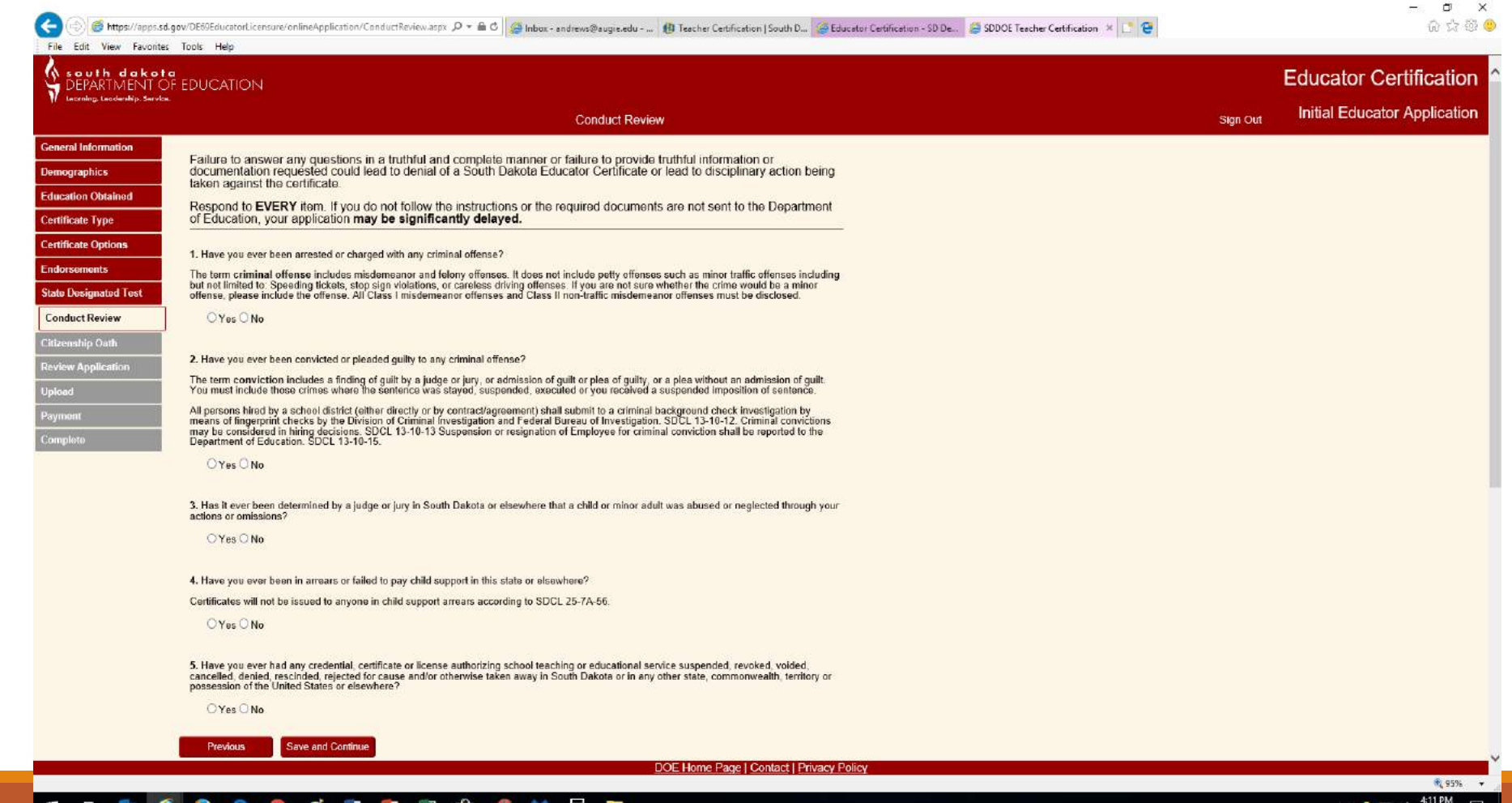

### Citizenship Oath

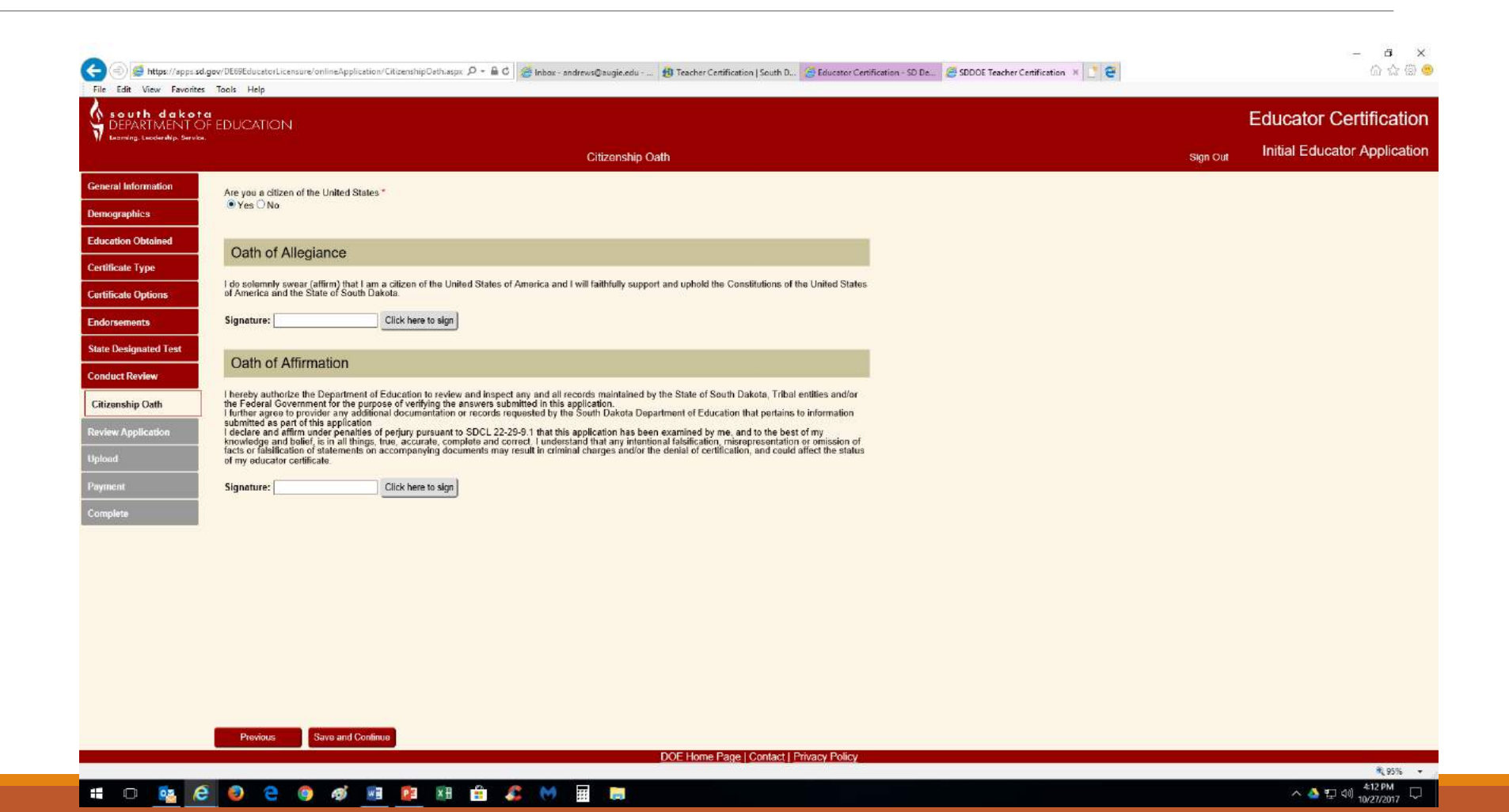

#### Review Application—carefully check all information for accuracy! $\sigma$   $\times$

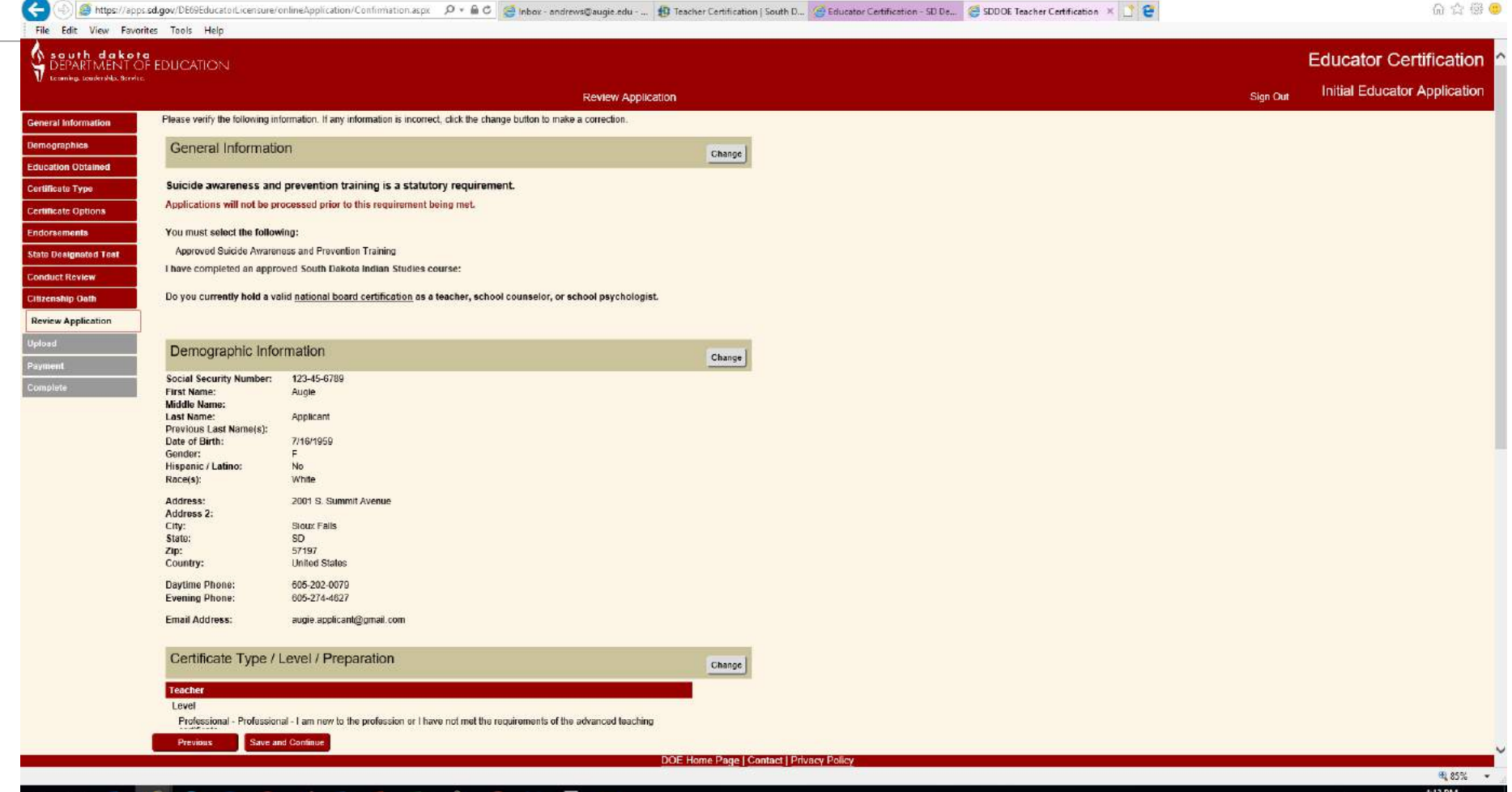

#### 2 6 6 相 2 相 台 2 6 目 目  $\bullet$

 $\sim$  0  $\approx$  413 PM

#### Upload—General Information, Official Transcript(s), & Test Scores…PDFs ONLY!! **AUGUSTANA UNIVERSITY TRANSCRIPT REQUEST** 2001 S Summit Avenue, Sioux Falls SD 57197 605.274.4121 (Office) 605.274.4450 (Fax) registrar@augie.edu

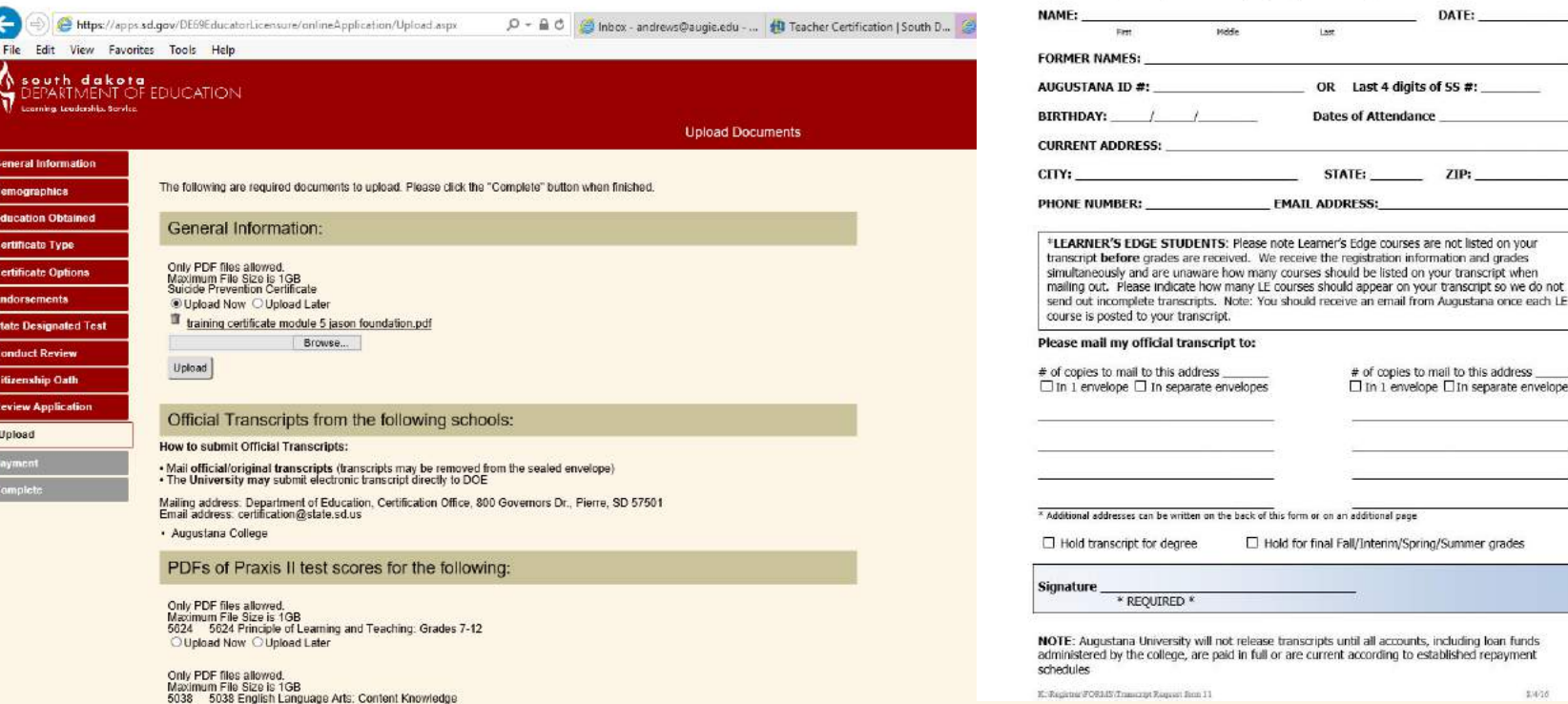

O Upload Now O Upload Later

**http://www.augie.edu/academics/registrars-office/transcript-requests**

Augustana is pleased to provide official paper copies of transcripts free of charge.

OR Last 4 digits of SS #: **Dates of Attendance** 

 $ZIP:$ 

te Learner's Edge courses are not listed on your eceive the registration information and grades

ranscripts until all accounts, including loan funds are current according to established repayment

23026

urses should appear on your transcript so we do not

# of copies to mail to this address  $\Box$  In 1 envelope  $\Box$  In separate envelopes

STATE:

**MAIL ADDRESS:** 

Save and Continue Previous

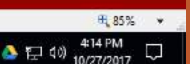

 $\sigma$   $\times$ 企会發●

ator Certification

**Educator Application** 

w∃ **×目** 

### REVIEW YOUR APPLICATION

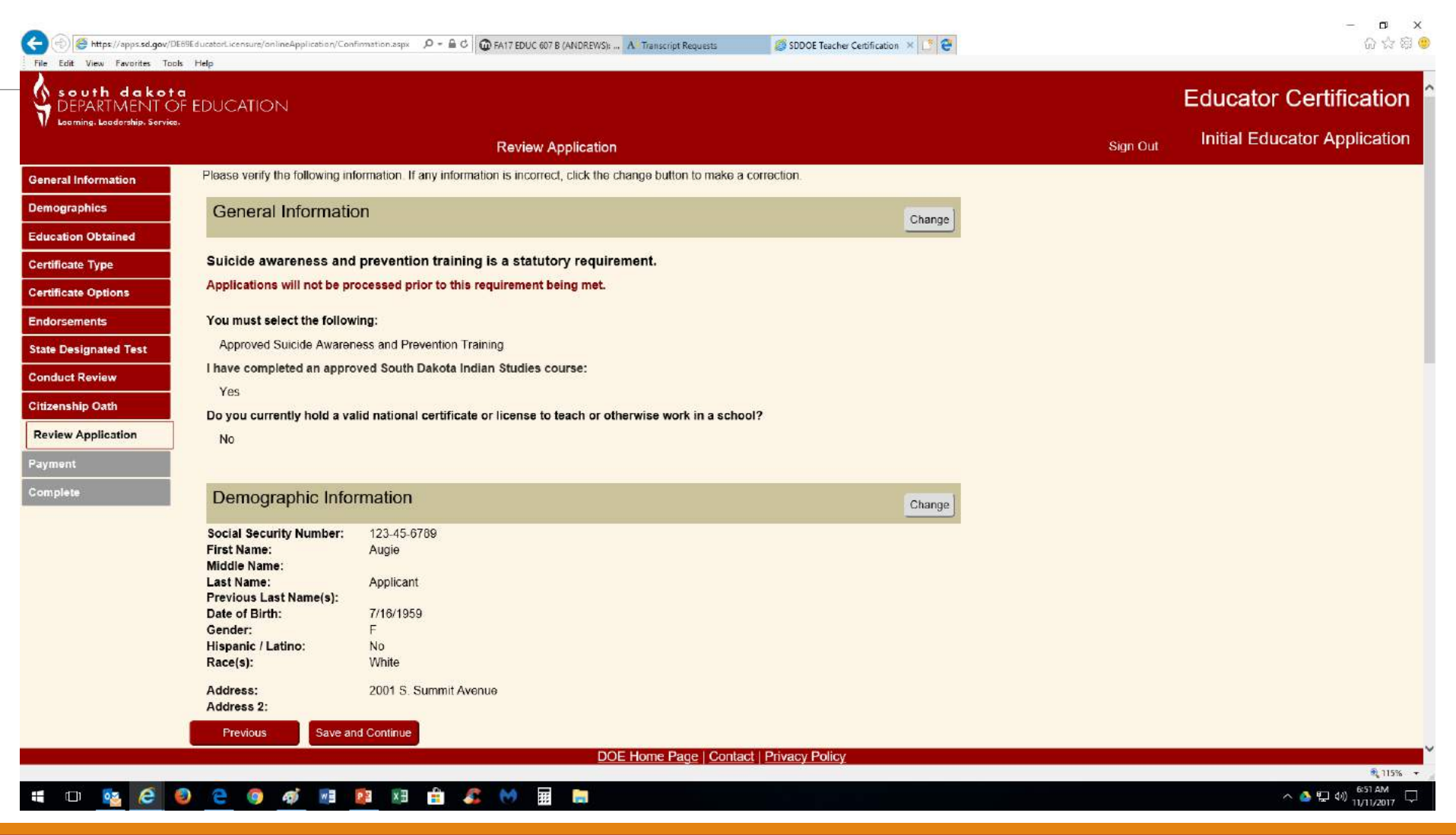

### Payment is paper or electronic but ONCE YOU SUBMIT PAYMENT YOU CANNOT MAKE CHANGES to your Initial

Application!

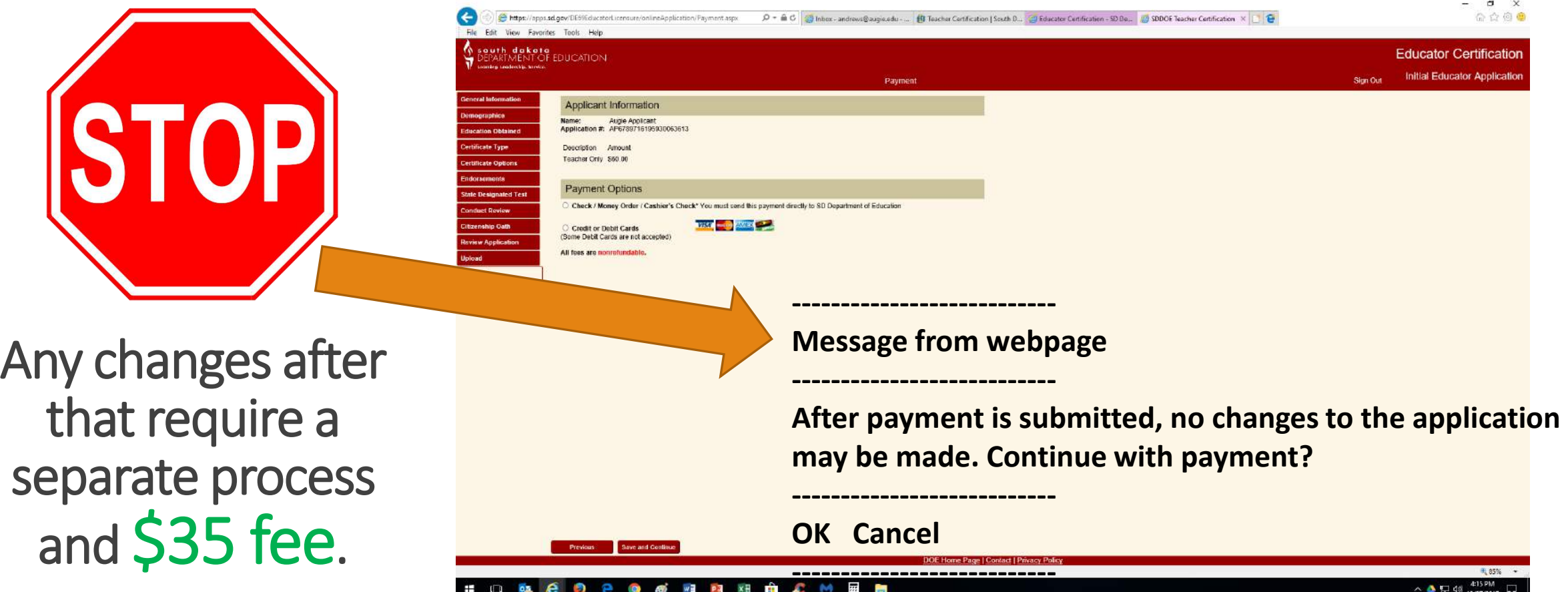

# Finally…

**Eafter one year your application will be purged** 

- ▪**Only endorsements that you check and I verify will be added**
	- ▪**No match=No endorsement!**
	- **\$35 to add endorsements once application has been processed**
- **Example 2 F Check status of application by going into your account and clicking on CHECK STATUS**
- **Use Teacher 411 to determine qualifying endorsements**
- *EMUST complete the Suicide Awareness and Prevention Training*
- ▪**YOU must arrange for official transcripts to be sent to SD DOE** ▪ **Fill out transcript release form and check HOLD for degree—FREE** ▪**Use the online service—minimal charge**